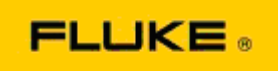

## **Resolución básica de problemas de funcionamiento y averías en cámaras las termográficas Cámaras termográficas Fluke TiX560 y Fluke TiX520**

Si existe algún problema de prestaciones o funcionamiento en alguno de los modelos anteriores, se deben efectuar las acciones básicas de resolución de problemas antes de solicitar o tramitar la autorización de devolución del material (RMA).

## **1. Compruebe el nivel y estado de la batería.**

**Paso 1: Si el nivel de la batería inteligente es bajo, recargue la batería antes de continuar Paso 2: Compruebe si la batería o sus clavijas de conexión presentan daños físicos. Paso 3: Si la batería no se carga o la cámara no funciona con la batería, compruebe si funciona al conectarla a la corriente CA.** 

**Paso 4: Si la cámara funciona mediante corriente CA, pero la batería no conserva la carga, póngase en contacto con su distribuidor local de Fluke autorizado para solicitar una batería de repuesto.**

**¿Resuelve esto el problema?** *(En caso afirmativo, el problema probablemente estaba causado por un bajo nivel de alimentación.)*

**2. Seleccione la opción «Restaurar valores de fábrica» en el menú de ajustes de la cámara. Vaya a: MENU>Settings>Advanced>Factory Defaults**

**¿Resuelve esto el problema?** *(En caso afirmativo, el problema estaba causado por uno o más ajustes del usuario en la cámara. Consulte el manual de usuario para obtener más información sobre el funcionamiento y uso de las funciones de la cámara.)*

**3. Independientemente de la solución propuesta, se debe actualizar el software de la cámara para mantener la última versión.** 

**Paso 1: Conecte la cámara termográfica a la corriente CA. Paso 2: Con el cable USB incluido, conecte la cámara termográfica a un ordenador personal que esté conectado a Internet y tenga el software SmartView instalado. Paso 3: Abra el software SmartView.** 

**Paso 4: Si aparece un mensaje de actualización del software SmartView, realice la actualización.** 

**Paso 5: Tras cinco minutos de conexión, el software SmartView indica si hay alguna actualización del firmware disponible para su cámara termográfica.** 

**Paso 6: Siga todas las indicaciones mostradas y deje que el firmware se actualice.** 

**Si no se muestra notificación alguna sobre actualizaciones disponibles, es posible que no haya ninguna actualización disponible en ese momento. Es recomendable realizar la conexión y comprobación de actualizaciones una vez al mes.** *(Esto puede resolver el problema si el restablecimiento de la cámara no funcionó, y/o añadir nuevas y valiosas funciones y correcciones de rendimiento.)*

**4. Si el problema persiste, considere la posibilidad de ponerse en contacto con el servicio técnico de Fluke de su zona, que le proporcionará mayor asistencia y tratará de resolver el problema.**